## **SIWAREX FTC** 称重模块的校准

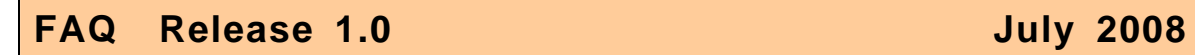

### 关键字: SIWAREX FTC 校准, STEP 7 编程, 校准, 零点, 量程, 调校

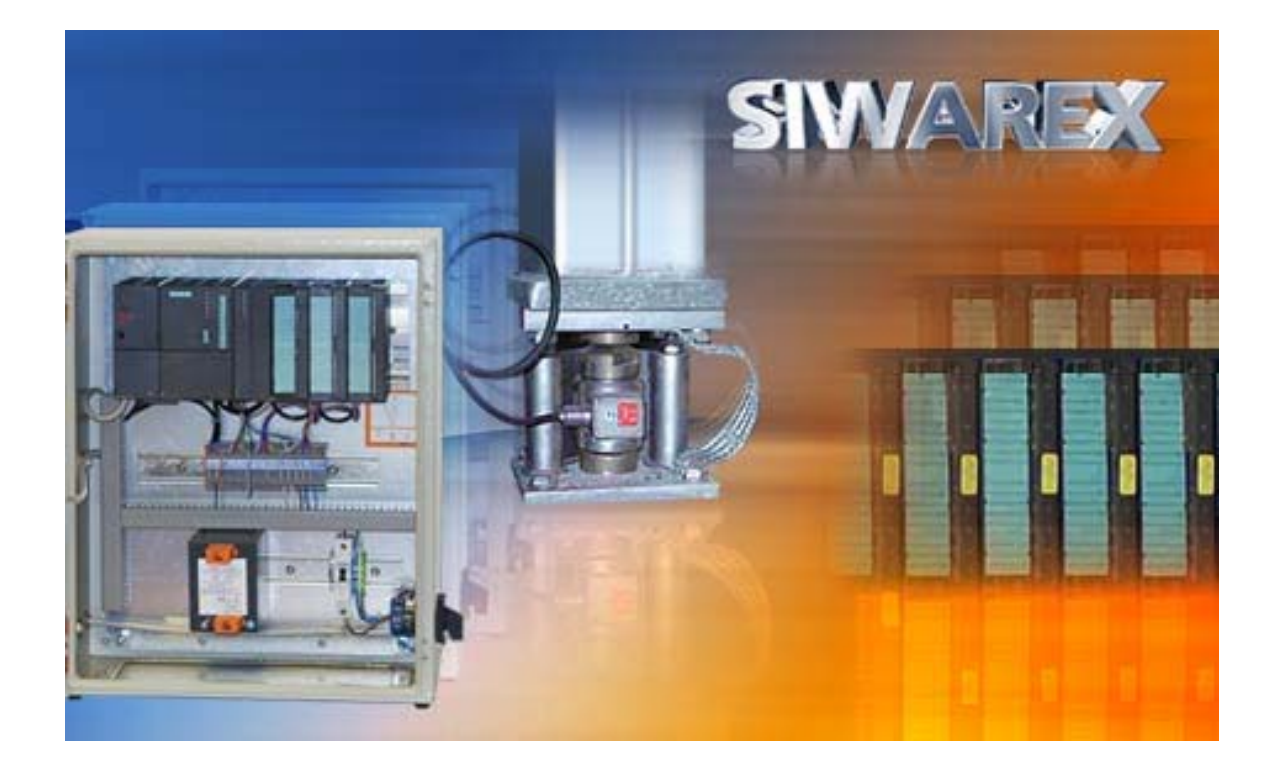

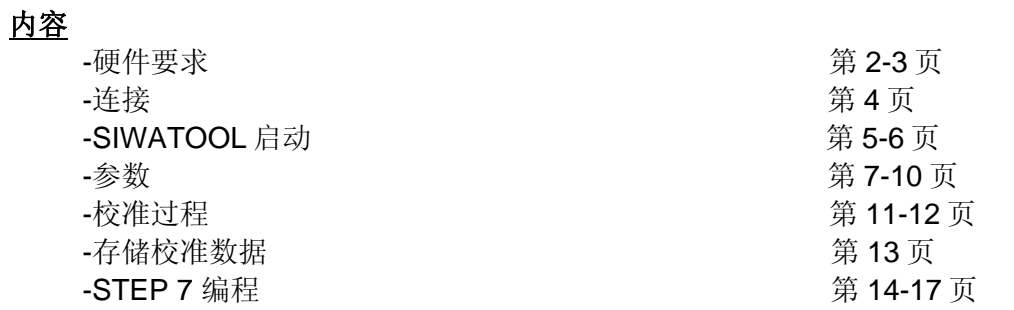

#### 1- 问题: 如何使用 SIWATOOL FTC 校准 SIWAREX FTC?

解答: 将称重模块集成到 SIMATIC 系统中,需要下面的硬件和软件: 24V 电源, S7-300 CPU 或 ET200 站, CPU 用内存卡, SIWAREX FTC 的前连接器, 屏蔽 连接元件,屏蔽连接端子, SIWATOOL FTC 软件, RS232 电缆, 装有 Windows XP (或 更高)操作系统的计算机,以及标定砝码(大于所有称重传感器标称值总和 5%)。

所需部件:

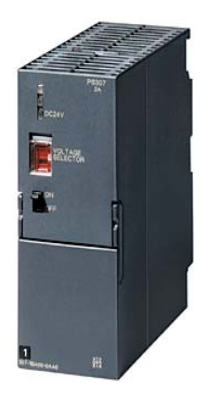

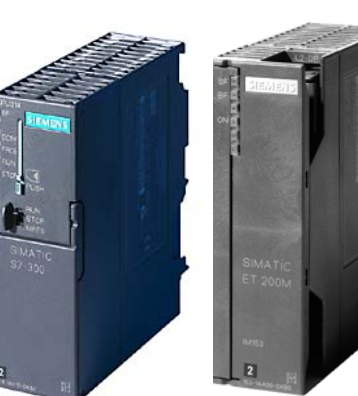

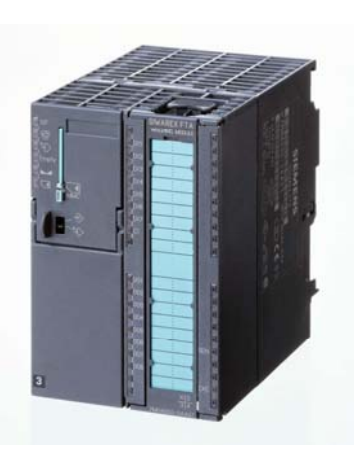

24V电源 S7-3XX PLC 或 ET200M SIWAREX FTC<br>7MH4900-3AA01

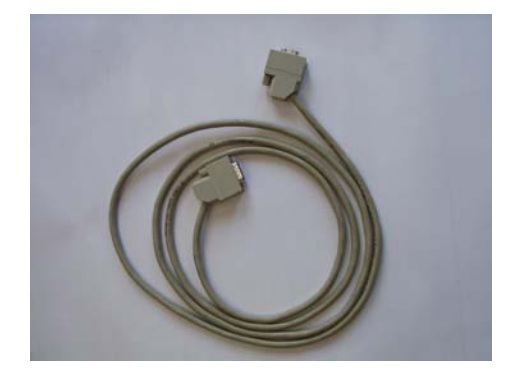

7MH4702 -8CA 7MH4900-3AK01

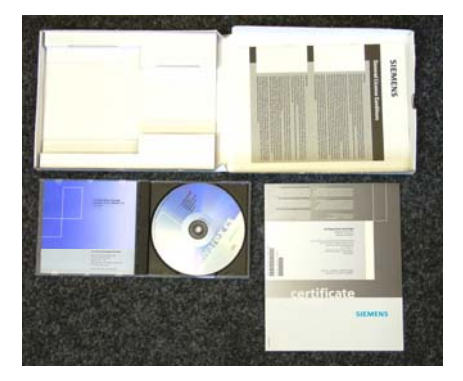

**SIWATOOL RS232 电缆 SIWAREX FTC 组态软件包** 

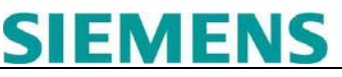

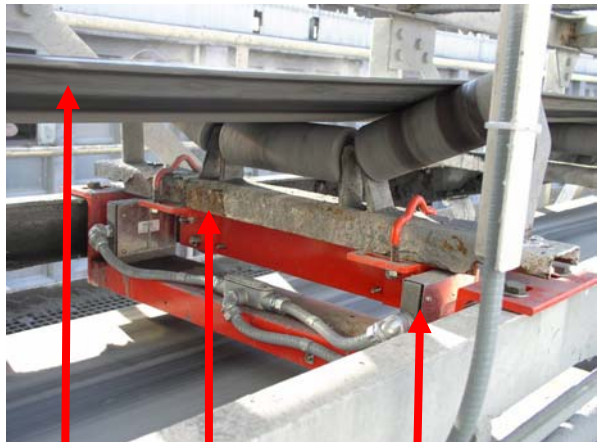

皮带 秤体 称重传感器

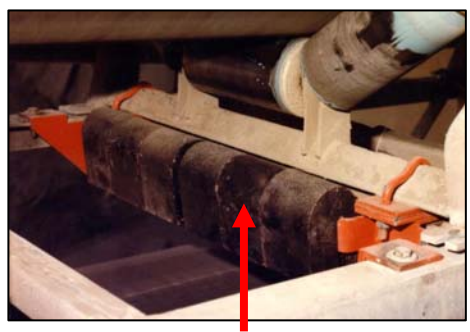

砝码

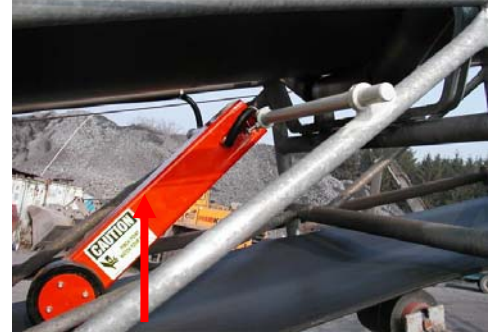

速度传感器

操作环境如下,包括: PS207 2A 电源, ET200M 站或 CPU3XX, SIWAREX FTC 称重模块, SIWATOOL 电缆

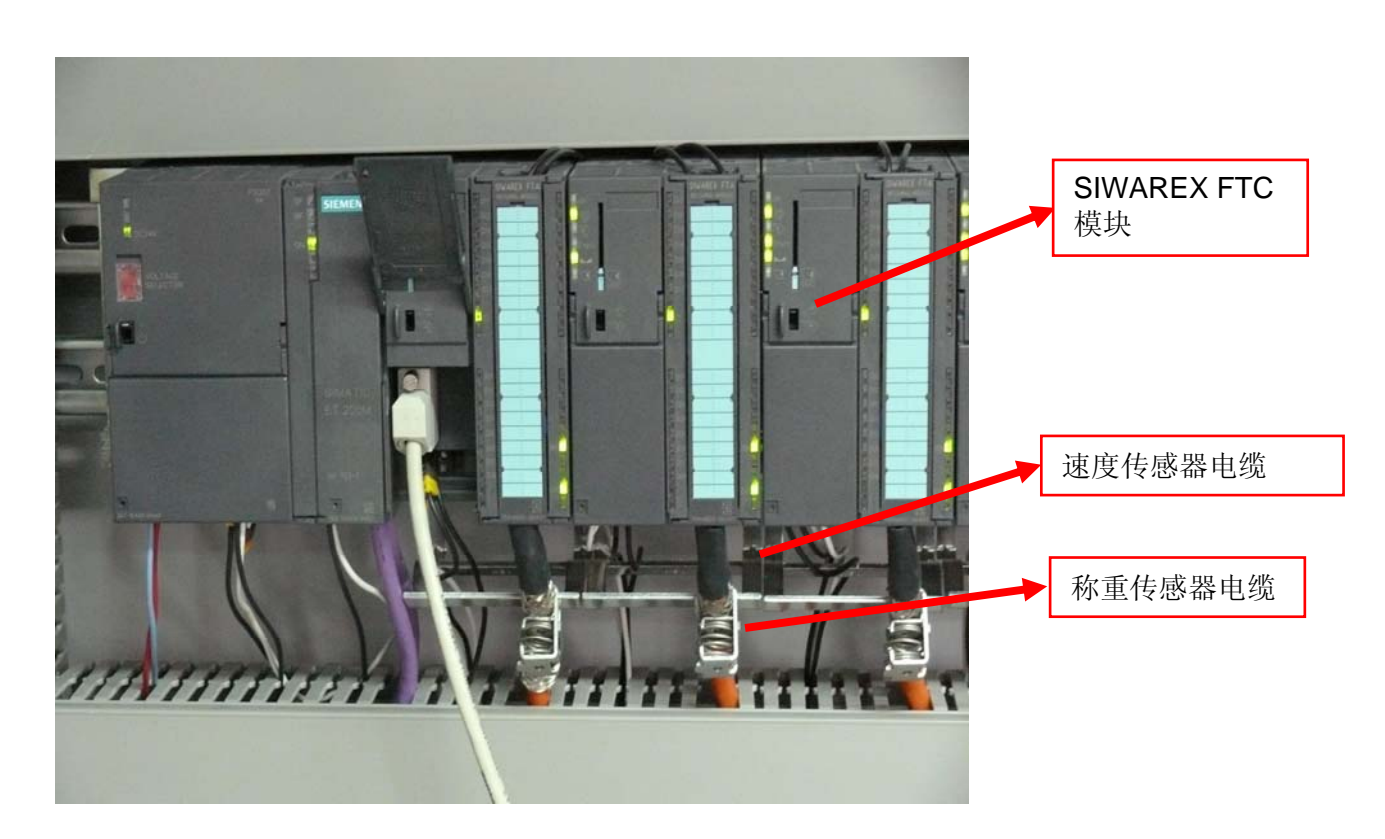

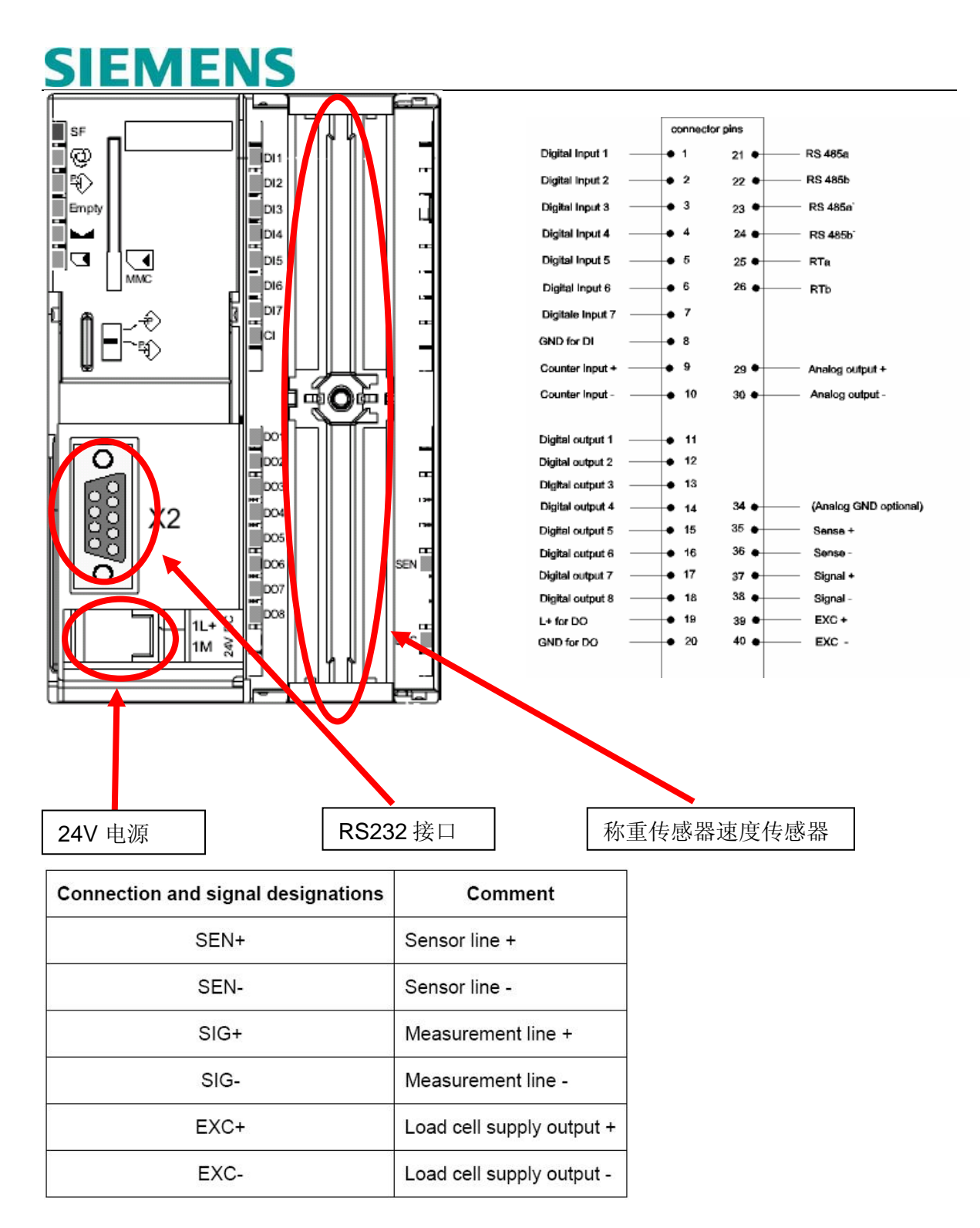

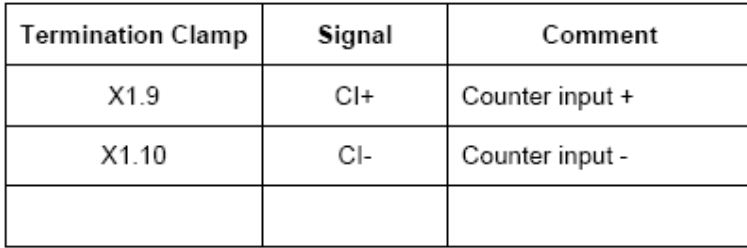

脉冲编码器连接

软件: SIWATOOL FTC。

启动 SIWATOOL FTC。

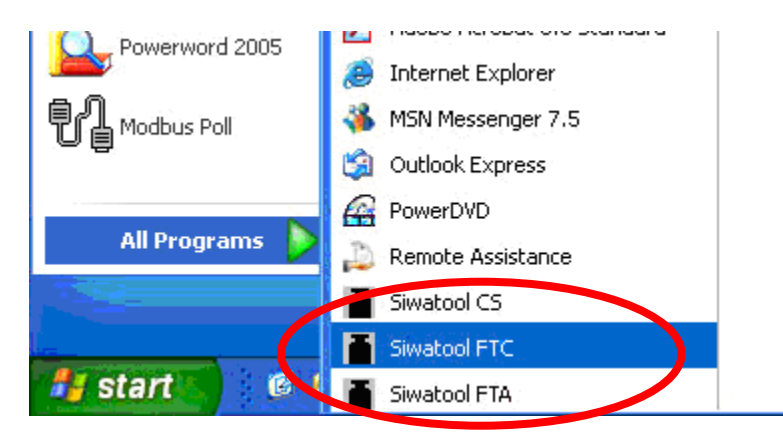

在 Communication Interface 选项中,确定与 SIWAREX FTC 进行通信的计算机串口。

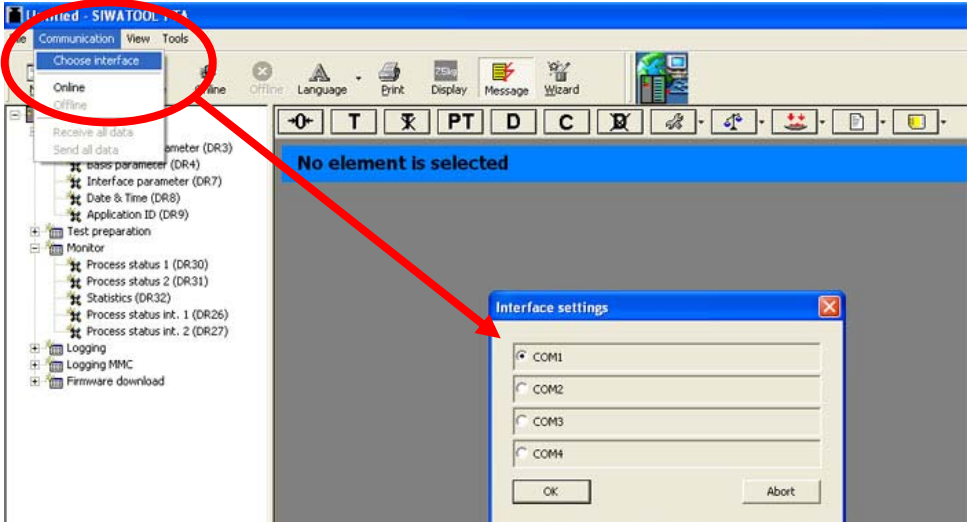

单击 Online。

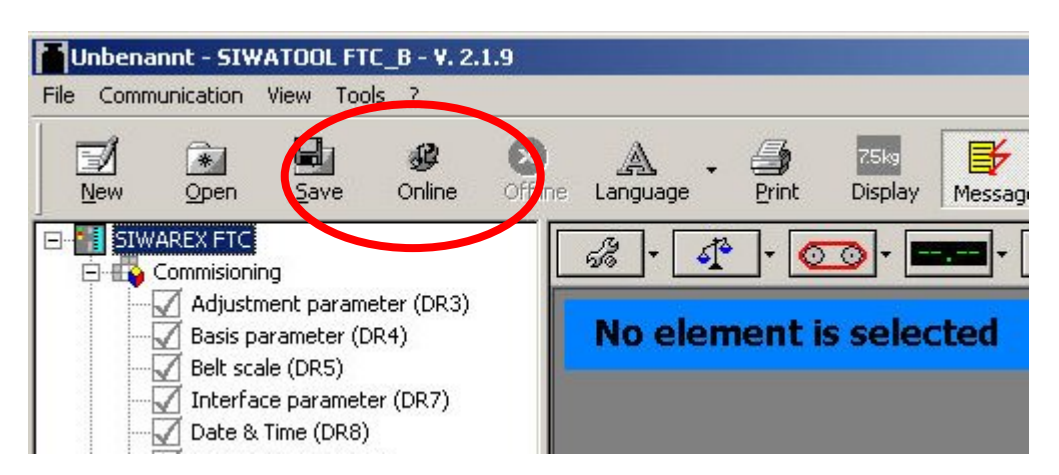

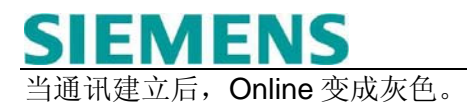

| Inbenannt - SIWATOOL FTC_B - V. 2.1.9<br>Communication View<br>Fle<br>Trans                                |                                              |
|----------------------------------------------------------------------------------------------------|----------------------------------------------|
| Æ<br>$\overrightarrow{A}$<br>$\Rightarrow$<br>Offline<br>Online<br>Open<br><b>New</b><br>ve                | ¥<br>Language<br>Print<br>Display<br>Message |
| SIWAREX FTC<br>Eŀ<br>N.<br>Commisioning<br>Ė                                                               | 43<br>$\circ$                                |
| Adjustment parameter (DR3)<br>Basis parameter (DR4)<br>Belt scale (DR5)                                    | <b>No element is selected</b>                |
| Interface parameter (DR7)<br>Date & Time (DR8)                                                             |                                              |
| Application ID (DR9)<br>٠b<br>Test preparation<br>中白<br>Monitor                                            |                                              |
| Processval. Belt scale (DR30)<br>Add status (DR31)                                                         |                                              |
| Totalizing (DR33)<br>Process status int. 1 (DR26)                                                          |                                              |
| €<br>Logging<br>$\begin{array}{c} \hline \end{array}$<br>ė<br>₩<br>Logging MMC<br>Firmware Download<br>田田島 |                                              |
|                                                                                                    |                                              |

校准前, 设置 service mode on (1)。

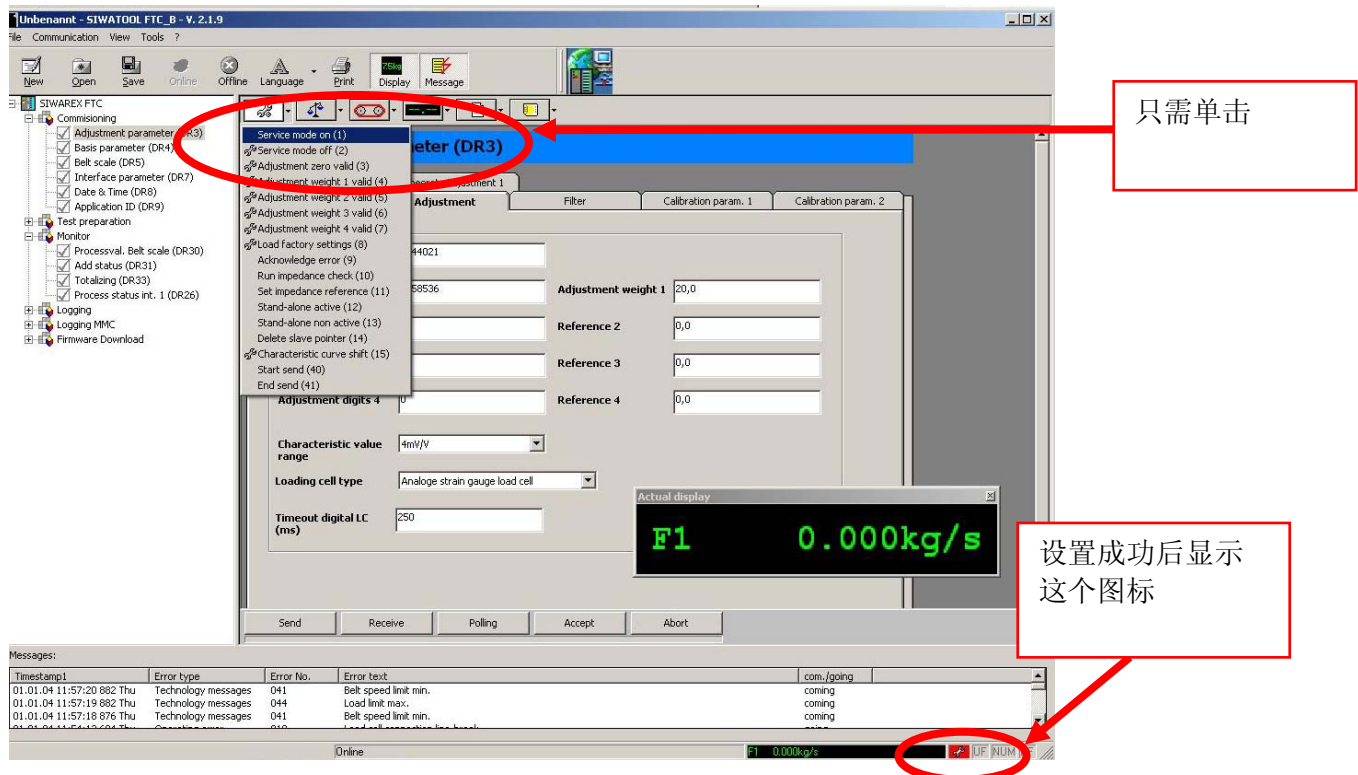

单击 Adjustment parameter。

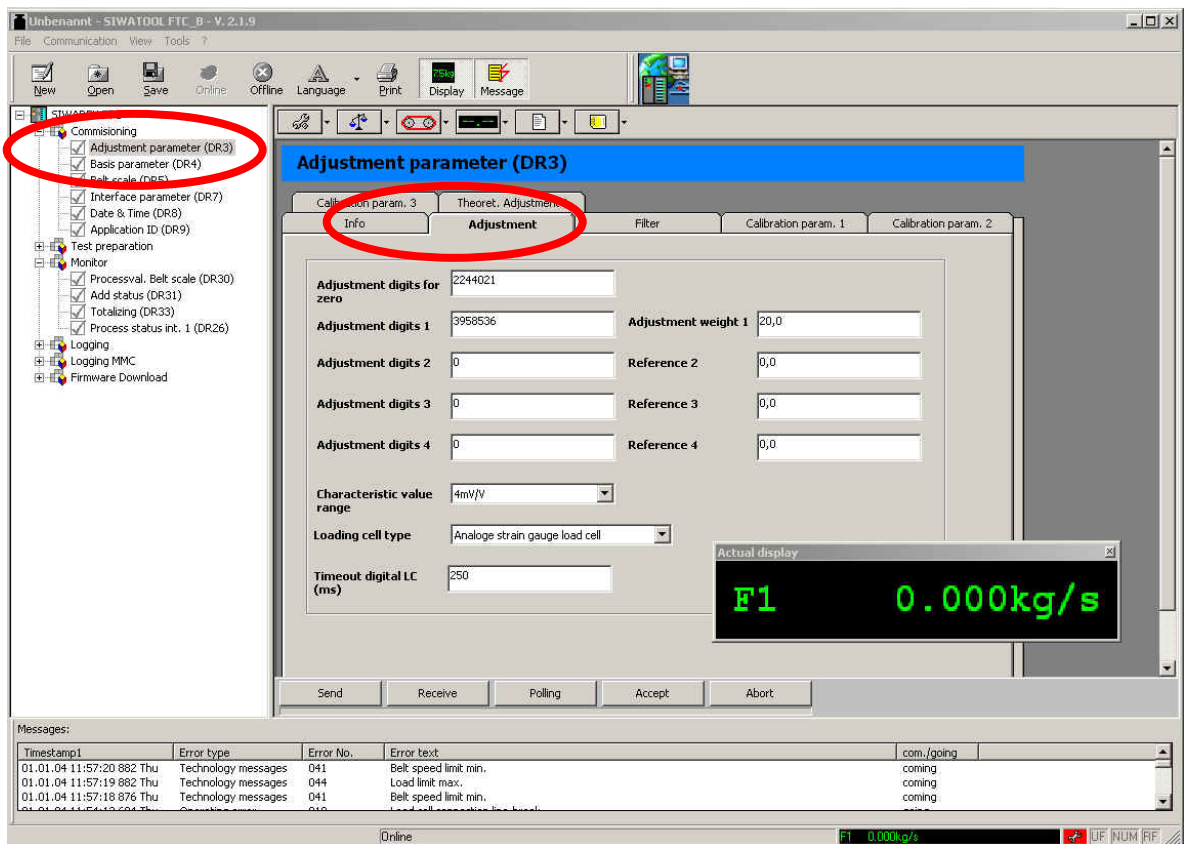

### 输入砝码重量(例如"20.0")和特征值范围。

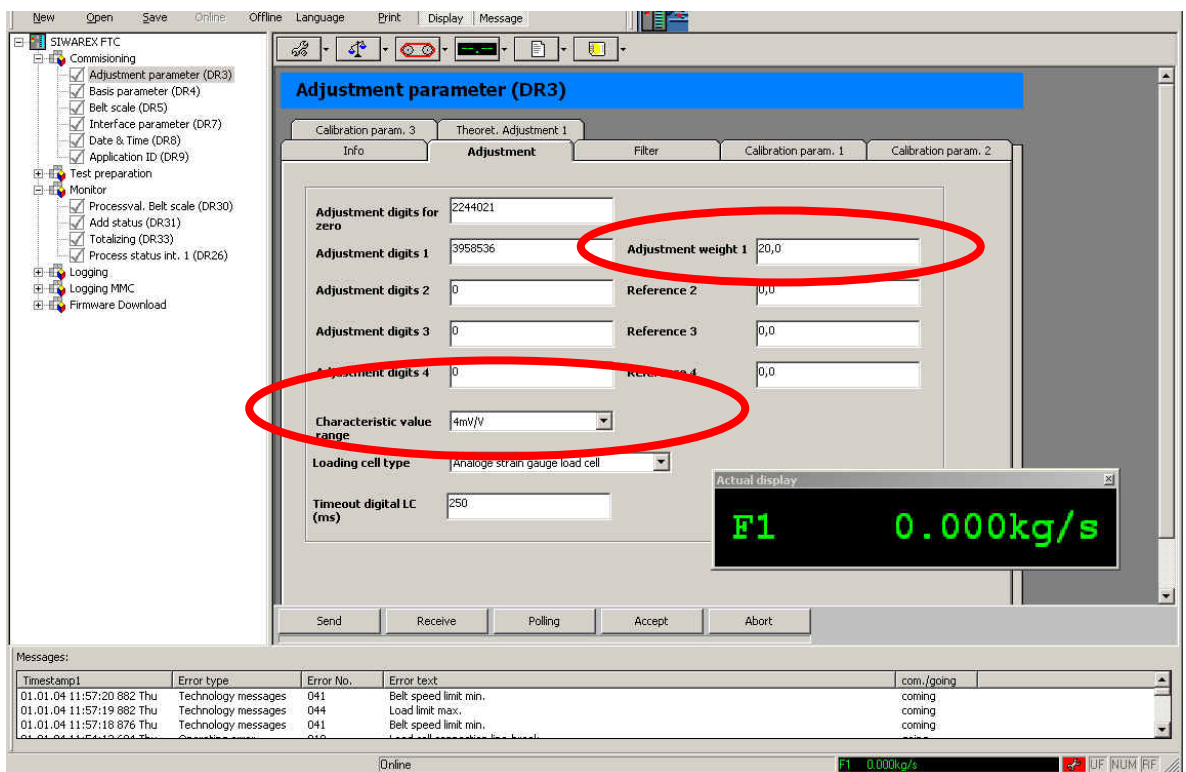

在寄存器 "Calibration parameter 2"中设置参数 "Min/Max weighing range"和" resolution unit"。

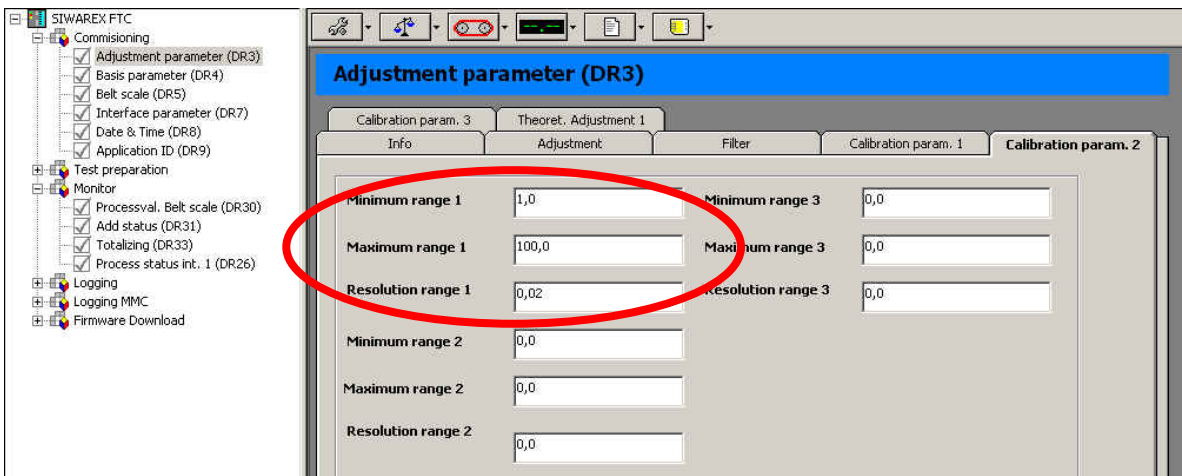

"Resolution range 1": 量程 1 的分辨率。是显示重量的最小改变值。单位和下面" Calibration param.3"中选择的"Weight unit"相同。

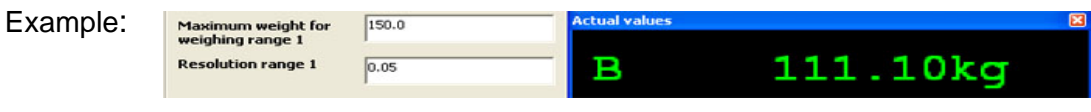

"Resolution range 1"设置为 0.05kg, 那么最小改变 0.05kg。

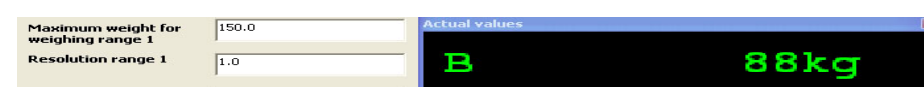

"Resolution range 1"设置为 1.0kg, 那么最小改变 1kg。

注意重量显示的分辨率不同于精度。

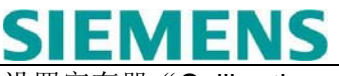

设置寄存器"Calibration parameter 3"中的参数。 **S**<br>Offline Z5kg 髟 A 4  $L$ anguage  $Print$ **Display** Message 4,  $\bullet \mathbb{P}$ 目  $\blacksquare$  $\bigcirc$  in  $\blacksquare$ l۰ **Adjustment parameter (DR3)** Calibr. Info Adjustment Filter Calibration param. 1 **Calibration param. 3** Theoret. Adjustment 1 重量单位和大 重量单位 一般 **Regulations** 1000 **Standstill time (ms)** ----"kg,  $t$ "  $\overrightarrow{xy}$  " lbs,t" 0,02 **Standstill range** Weight unit ∥kg 2000 Max. waiting time for 长度单位 standstill (ms) Weight unit (large) I٤ m 或 ft ℡ Zero set val. - (%)  $\sqrt{10}$ Zero set val.  $+$  (%) Lenght unit |m 测量皮带转一 I1 Zeroing val - (%) **Determination time** 周的时间输入 Secommación<br>(Adjust., Taring,<br>Zeroing) 10000 B 判断时间 Zeroing  $+($ %) **Weight factor** 100  $|1000,0|$ Tare max. val. T- (%) 重量因数 : 大重量单位=重量单位×重量因数 \*判断时间用于校准和调零。 皮带需要维修和粘和。这些机械的粘和点使得局部变重必须计算进去。 而且皮带并不是均匀的,还有轻的部分。 **Load**   $(\bullet)$  $\bullet$  $\bullet$  $\bullet)$  $\left( \bullet \right)$  $\left( \bullet \right)$ 

这就是为什么校准点不能立即生效。也就是要计算超过一个时间周期的数值。

判断时间是皮带旋转一周所需要的时间。

**Load cells** 

单击按钮 **Send** 

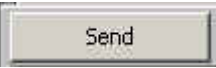

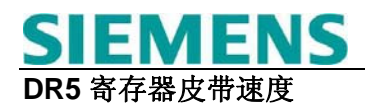

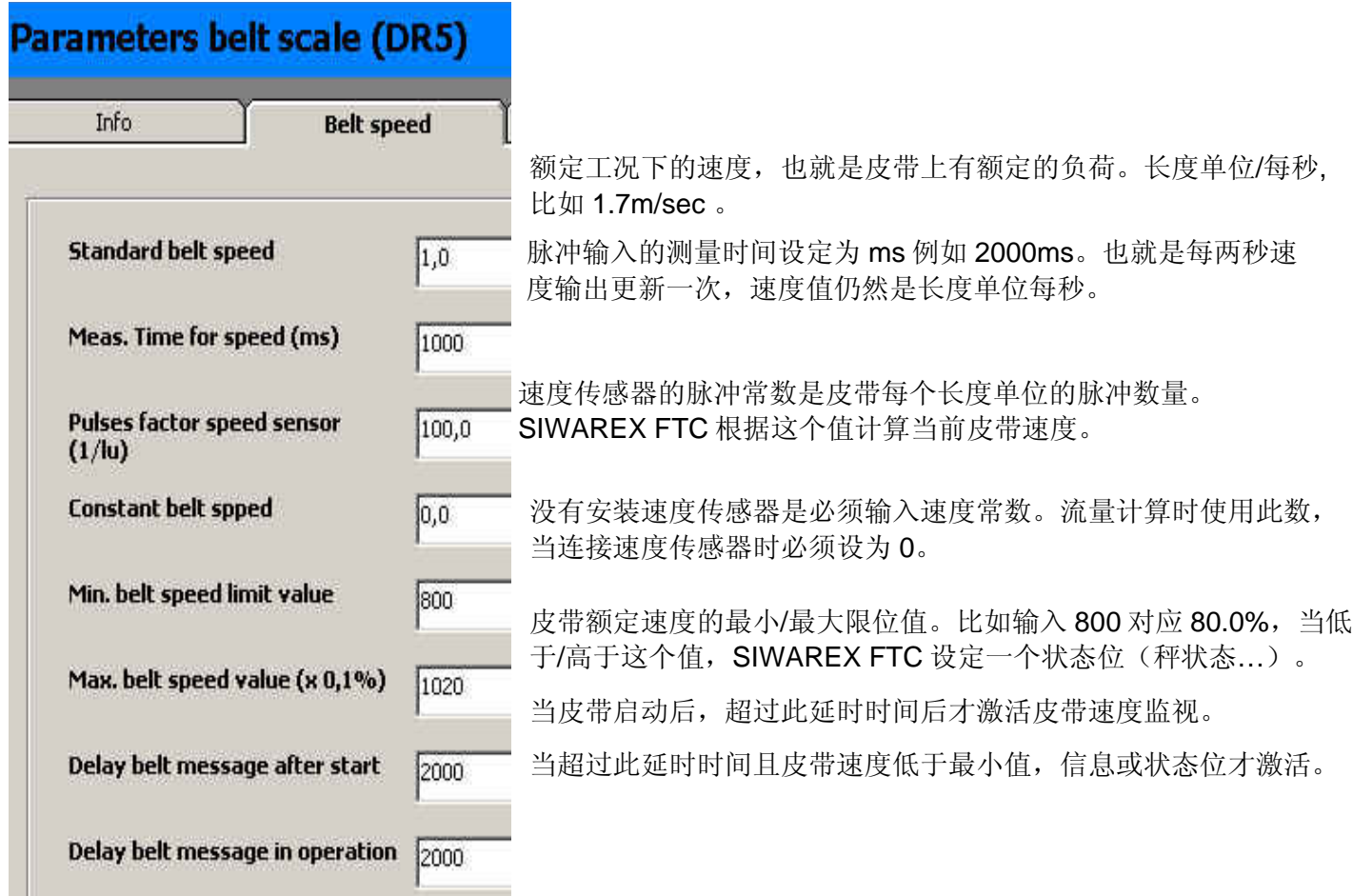

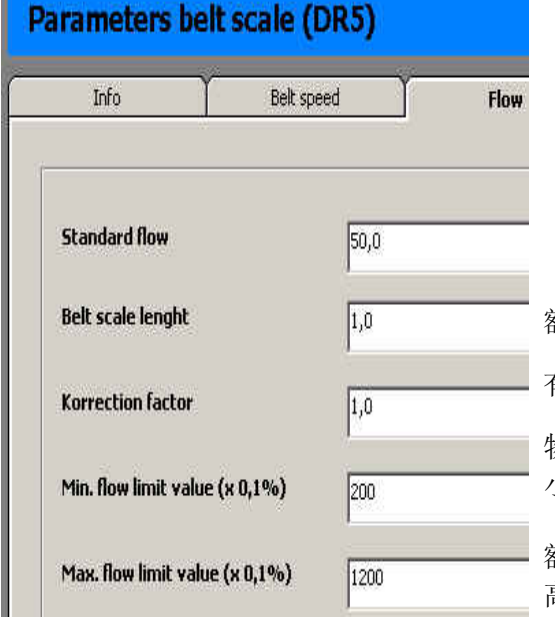

额定流量重量单位/秒对应被装配皮带的流量。

有效皮带长度对应皮带秤托辊前后托辊间距离的一半。

物料重量和 SIWAREX FTC 计算的累积量比较进行物料测试。对于 小的偏差可以定义校正系数用于计算流量。

额定流量的最小/最大限位值。输入数字比如 800 对应 80.0%。低于/ 高于限位值, SIWAREX FTC 设定状态位。

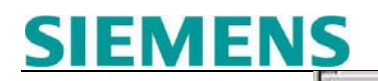

然后单击按钮 **Send** 

Send

#### 设定重量显示

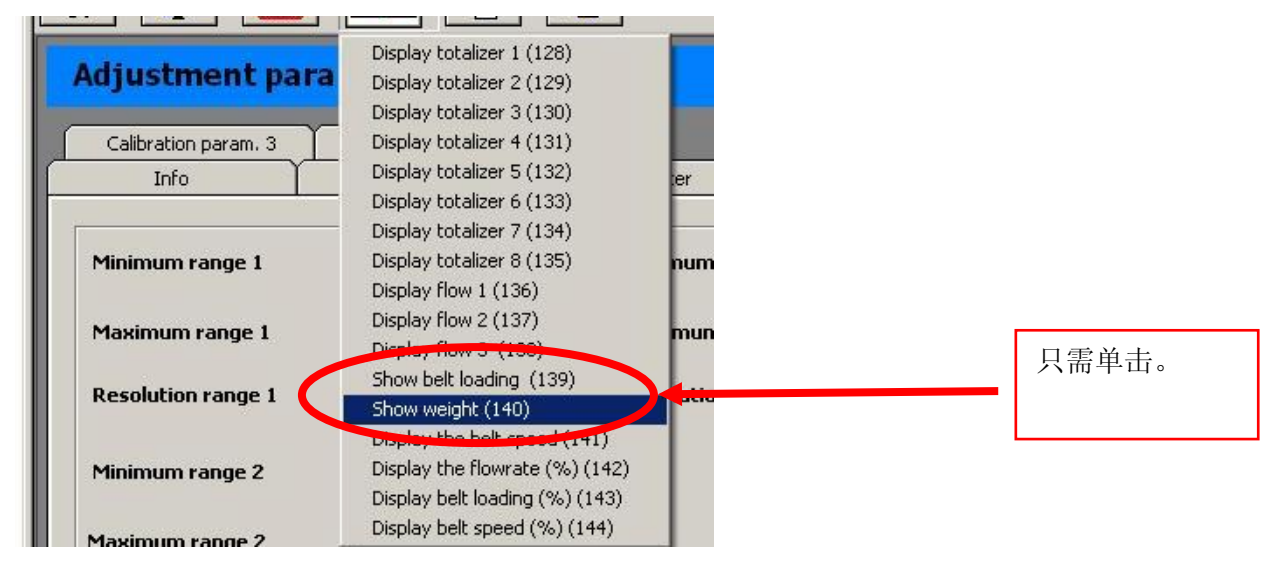

保证空称(没有负荷)单击 **Adjustment zero valid (3)**。

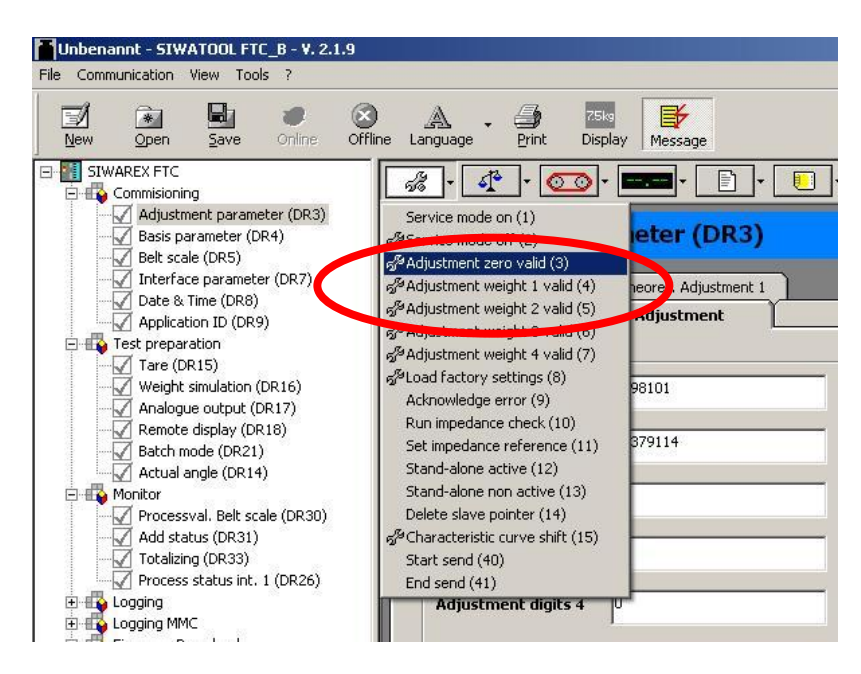

判断时间达到后,到 DR30 中看状态位 显示值如下:

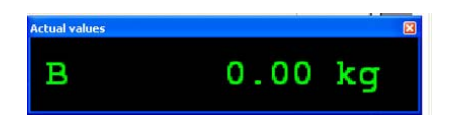

**Dynamic command on** 

比如增加一个 20kg 的砝码(显示可能包含一些错误)然后单击 **Adjustment weight 1 valid (4)**。

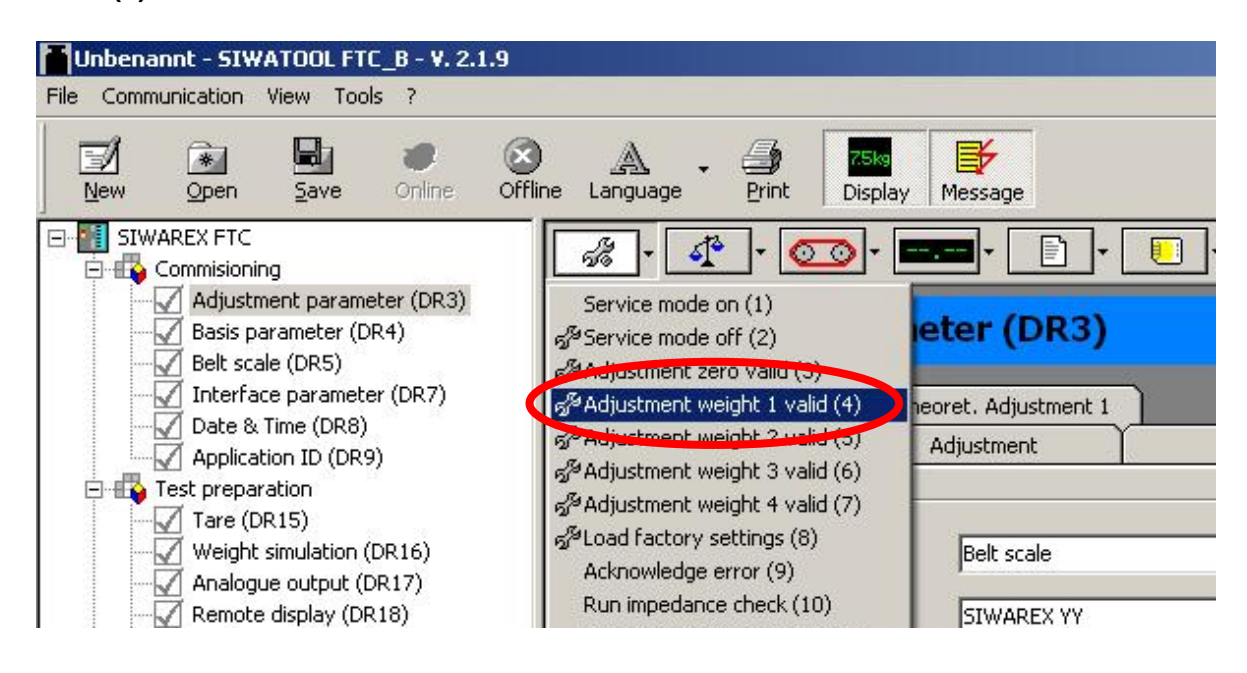

判断时间达到后,到 DR30 中看状态位 重量改成设定重量,调校完成。

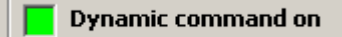

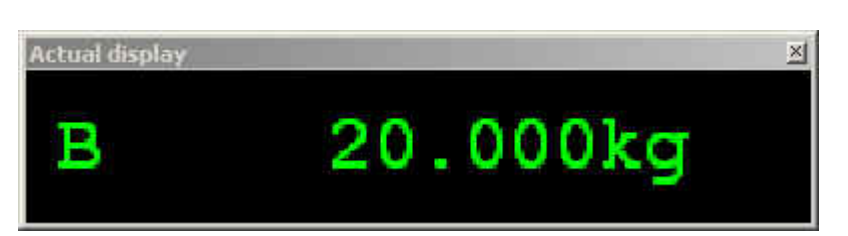

设置 Service mode off(2)

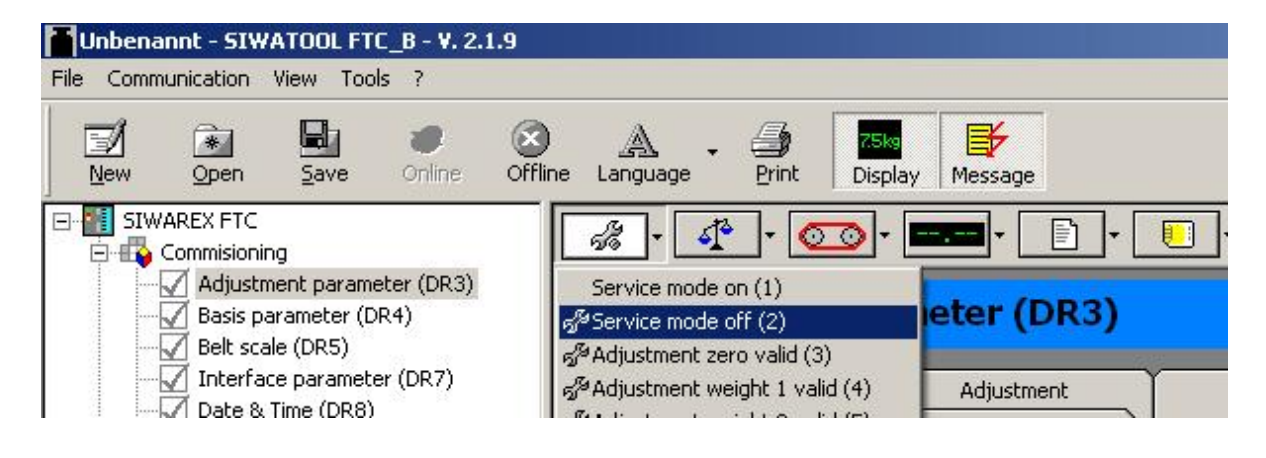

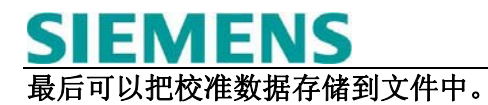

接收所有数据从 SIWAREX FTC 到 PC 。

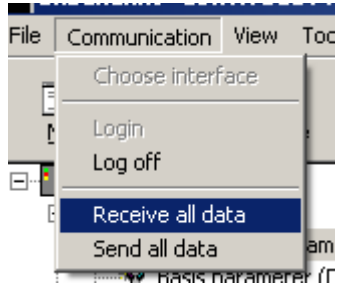

当从 SIWAREX FTC 向 PC 传送时, 显示下面的信息窗口:

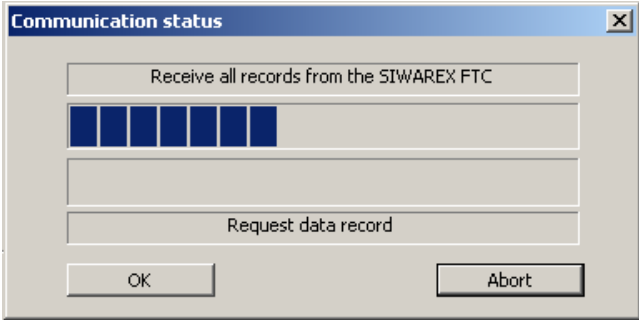

存储数据为 SIWATOOL FTC 文件:

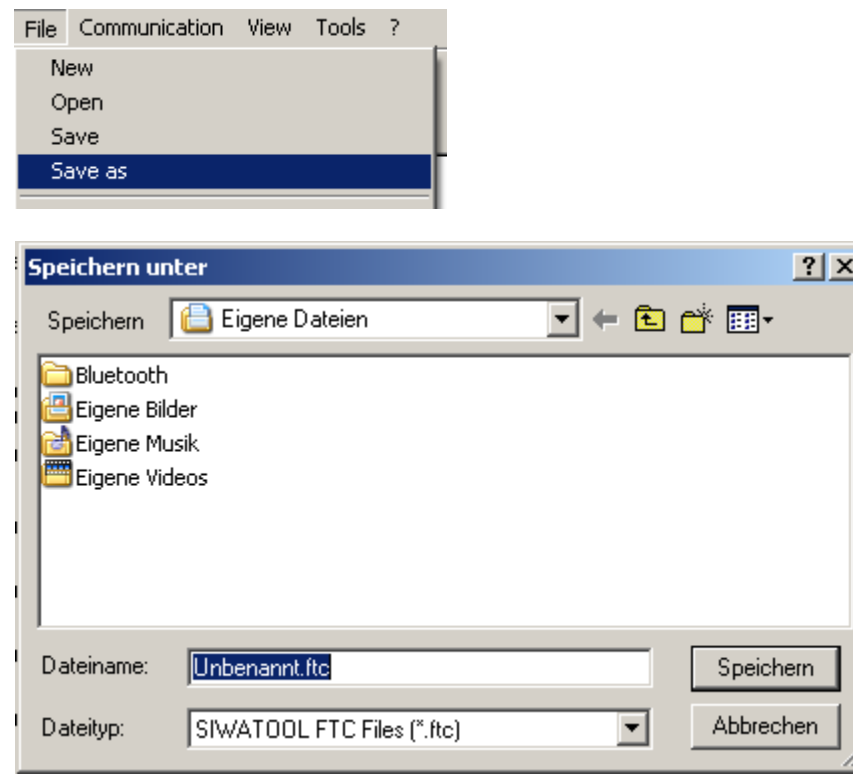

### **2.**通过 **STEP 7** 编成校准

下面的举例基于例子程序,可以到网上下载点击[www.siemens.com/weighing](http://www.siemens.com/weighing) 然后选择 support > Tools and Download > Weighing Components for Automation Systems > SIWAREX FTC

关于详细的编程,参见 SIWAREX FTC 操作手册。

举例:

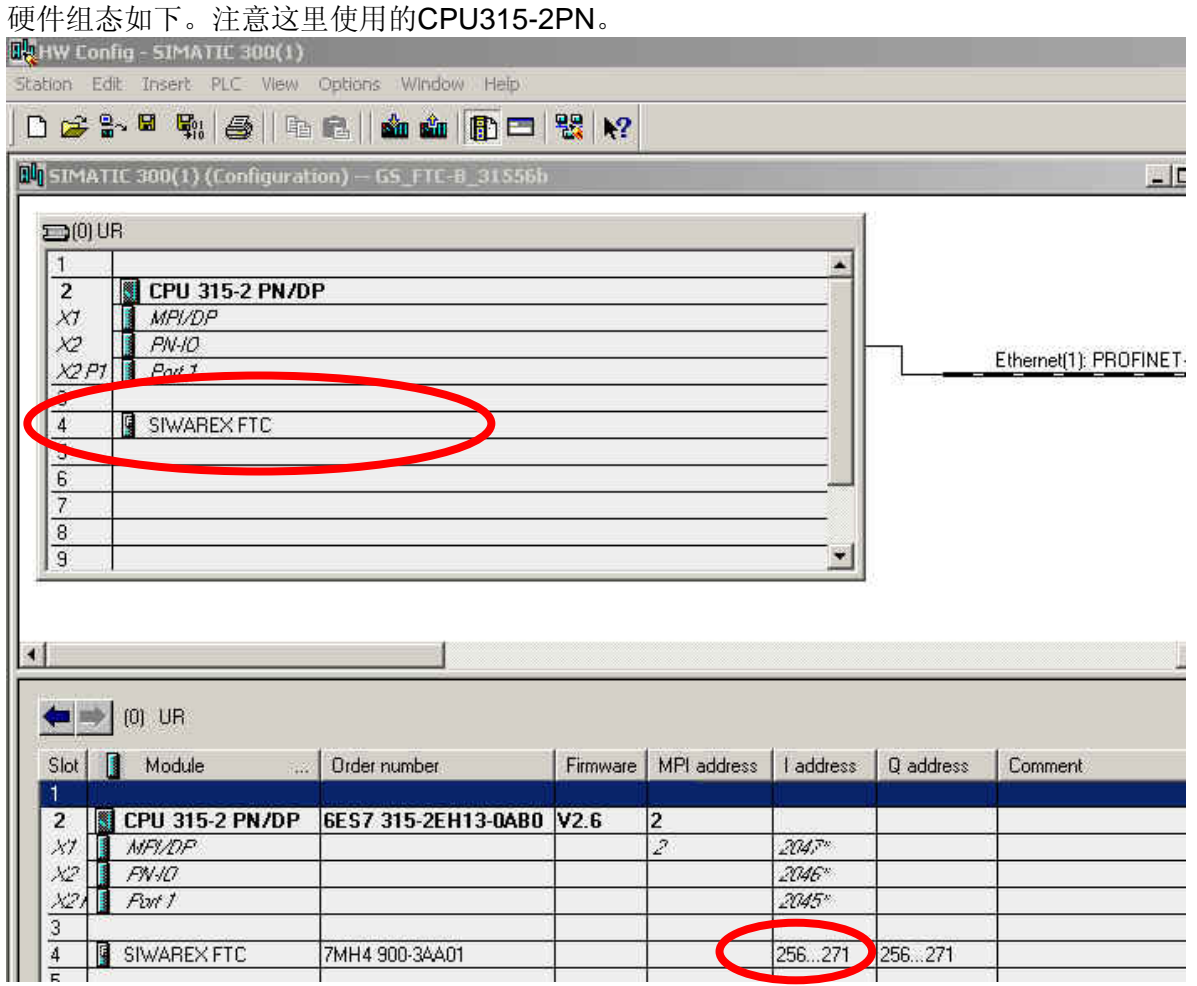

注意**256**是被**FB43**调用使用的模块地址。

打开 DB15 添加相应的参数和其它有效参数(每台秤必须定义一个数据块,包括 SIWAREX FTC 的参数和实际值。选择需要的数据块编号,该例子程序使用 DB15。) 过程值 DB15.DBD 22 和调校重量 DB15.DBD 90 用来方便相应操作。

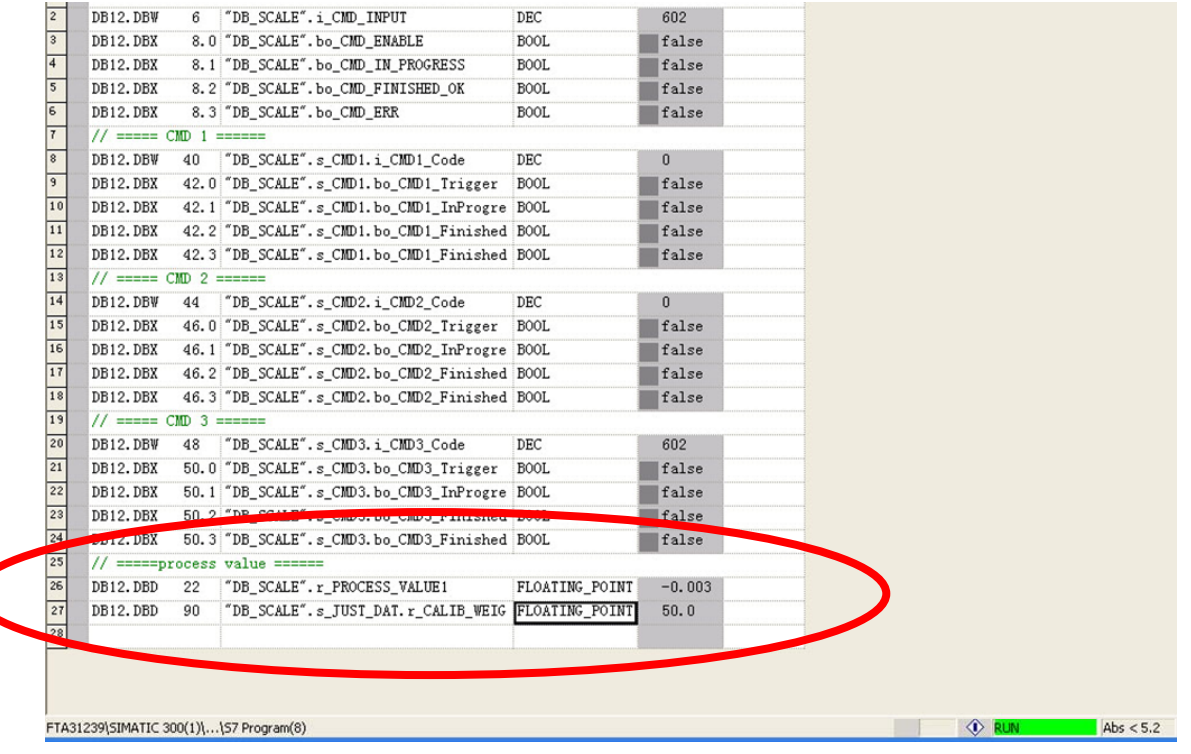

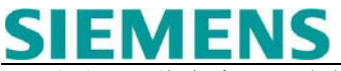

下面列了一些命令,更多的参见手册第 6 章:

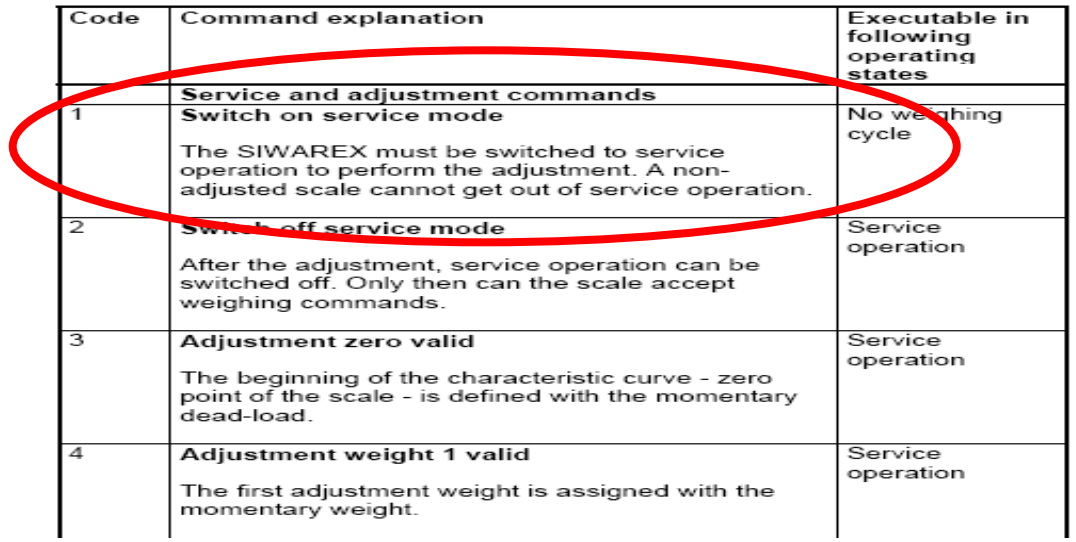

### 在 DB15.DBW 40 输入命令代码"1", 设定服务模式为开。 在 DB15.DBX 42.0 输入触发指令"true"。

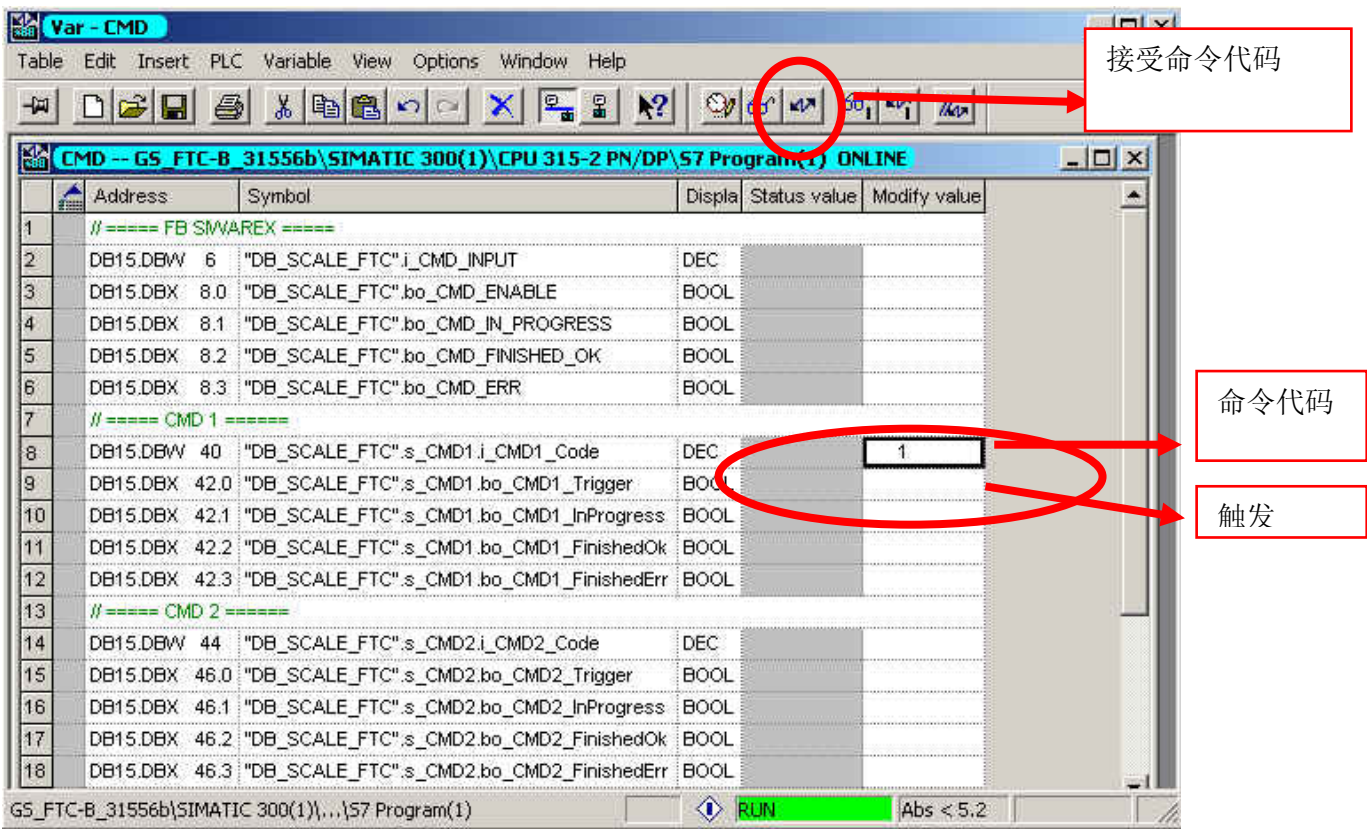

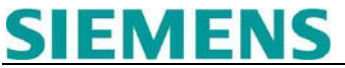

第一次使用"203"命令读 DR3 中的校准数据建议接受其它参数的默认值。命令列表如下:

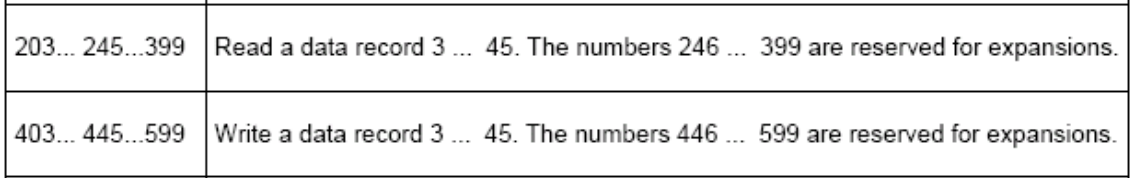

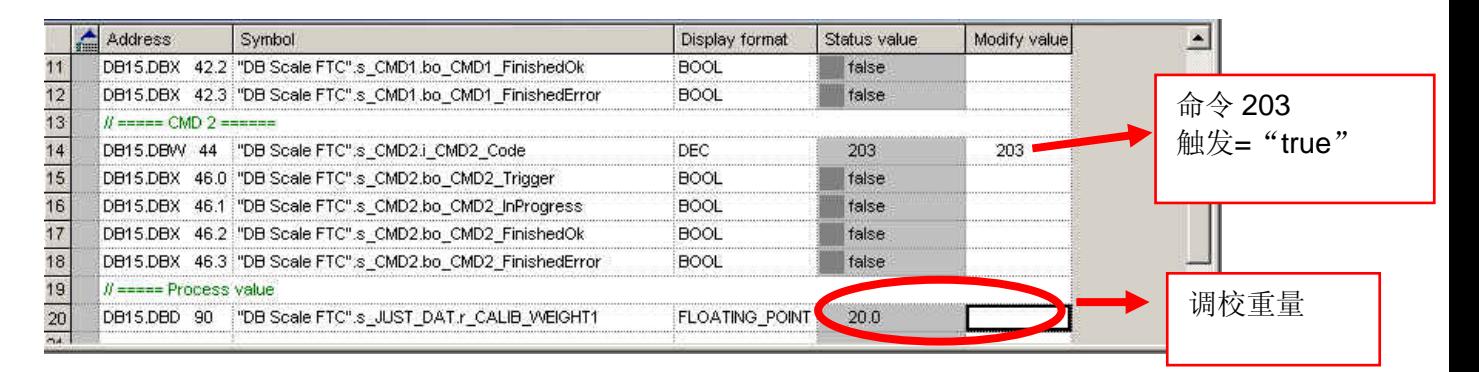

首先将 DR3 中的校准参数读取到 PLC 中, 然后通过命令 403 将修改后的参数写入 SIWAREX FTA 模块中。

最终,使用命令"2"设置服务模式为关。

当量程校准完成,可以通过 DB15.DBD 22 查看实时的过程重量值。

更多的操作,参见例子程序或操作手册。

#### 如果有相关产品和文档的任何问题和建议请联系:

SIWAREX 技术支持

Tel: +49 721 595 2811 Fax: +49 721 595 2901 E-mail: siwarex.hotline.aud@siemens.com Website: www.siwarex.com

#### **Copyright Statement**

**All rights reserved by Siemens AG This document is subject to change without notice. Under no circumstances shall the content of this document be construed as an express or implied promise, guarantee (for any method, product or equipment) or implication by or from Siemens AG. Partial or full replication or translation of this document without written permission from Siemens AG is illegal.**